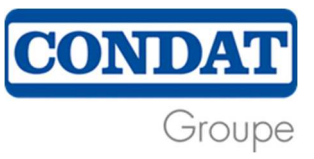

## Instructions for use

Here you will find a detailed step-by-step guide on how to use the Condat Group's alert platform.

1. Once you access the site, you will be taken to the home screen below:

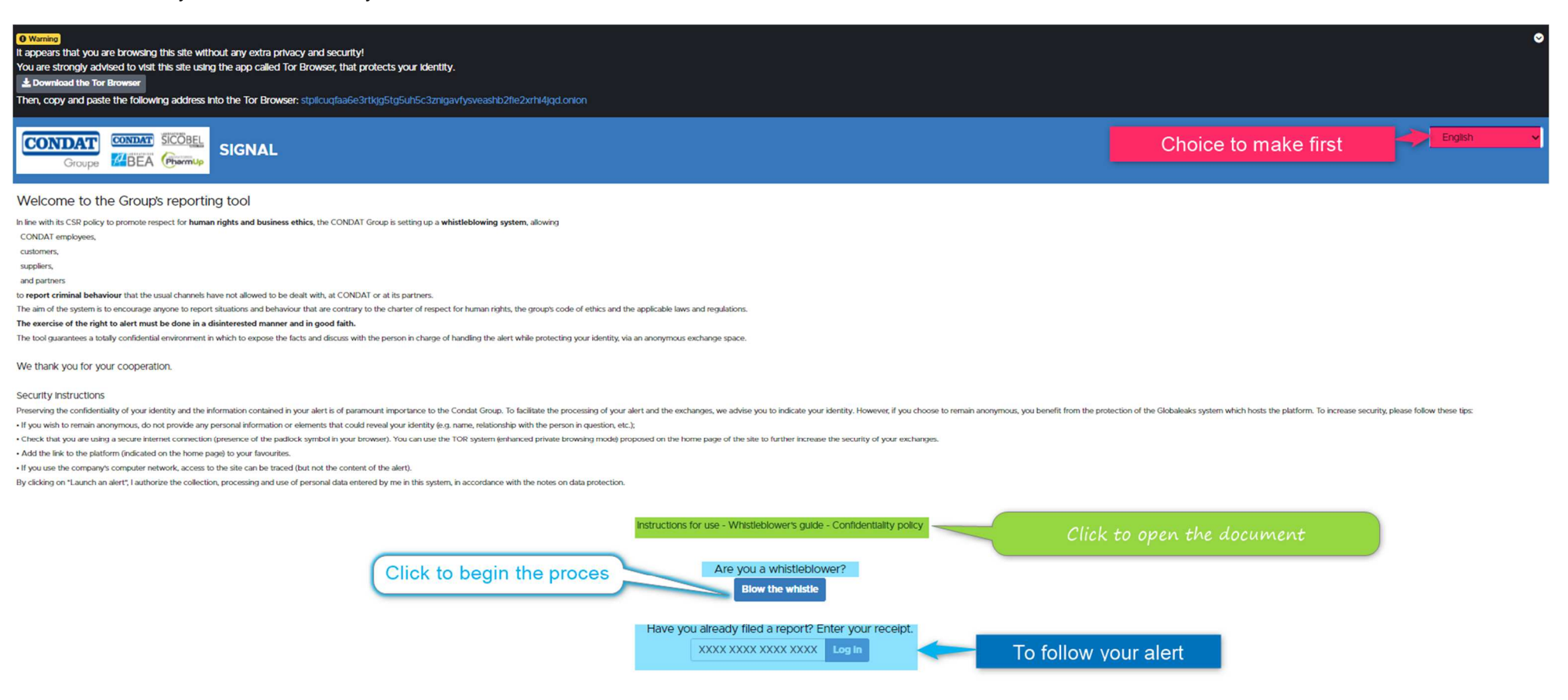

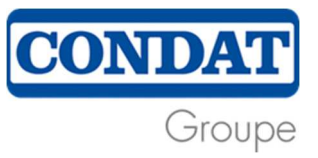

2. The choice of language automatically modifies the message (4 languages available: French, English, Brazilian and Chinese).

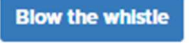

- 3. If this is the beginning of the process, click on
- 4. The choice of the type of event you wish to report appears:

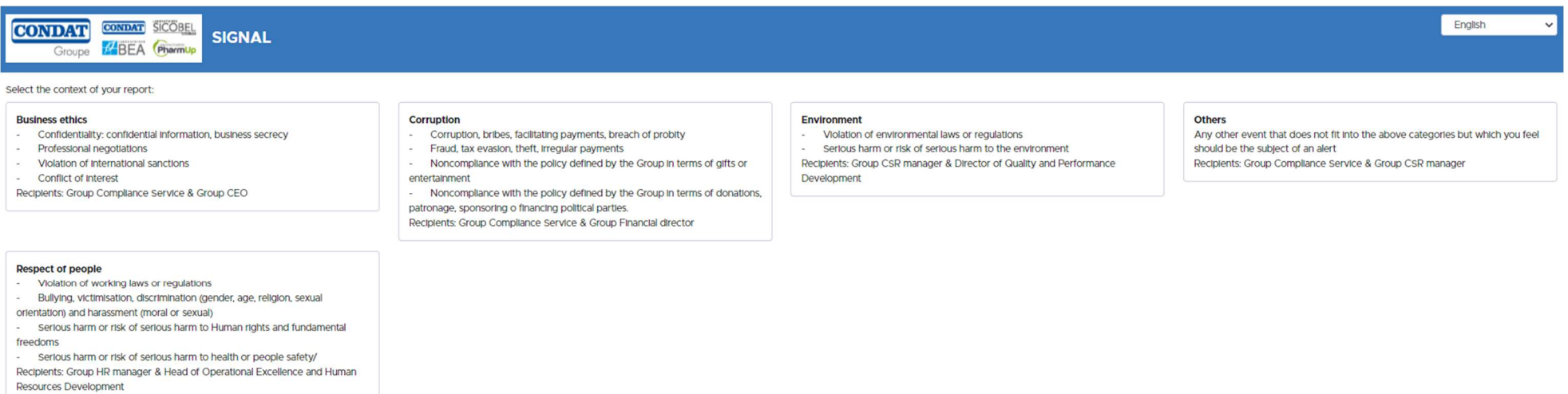

To enable us to process your request as efficiently as possible, certain fields are mandatory. These fields are marked with an asterisk: **\***.

5. You must then choose whether you wish to remain anonymous or not:

Not anonymous :

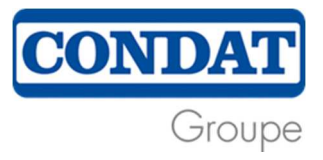

## Do you want to provide your personal information?

<sup>■Yes</sup> ONo

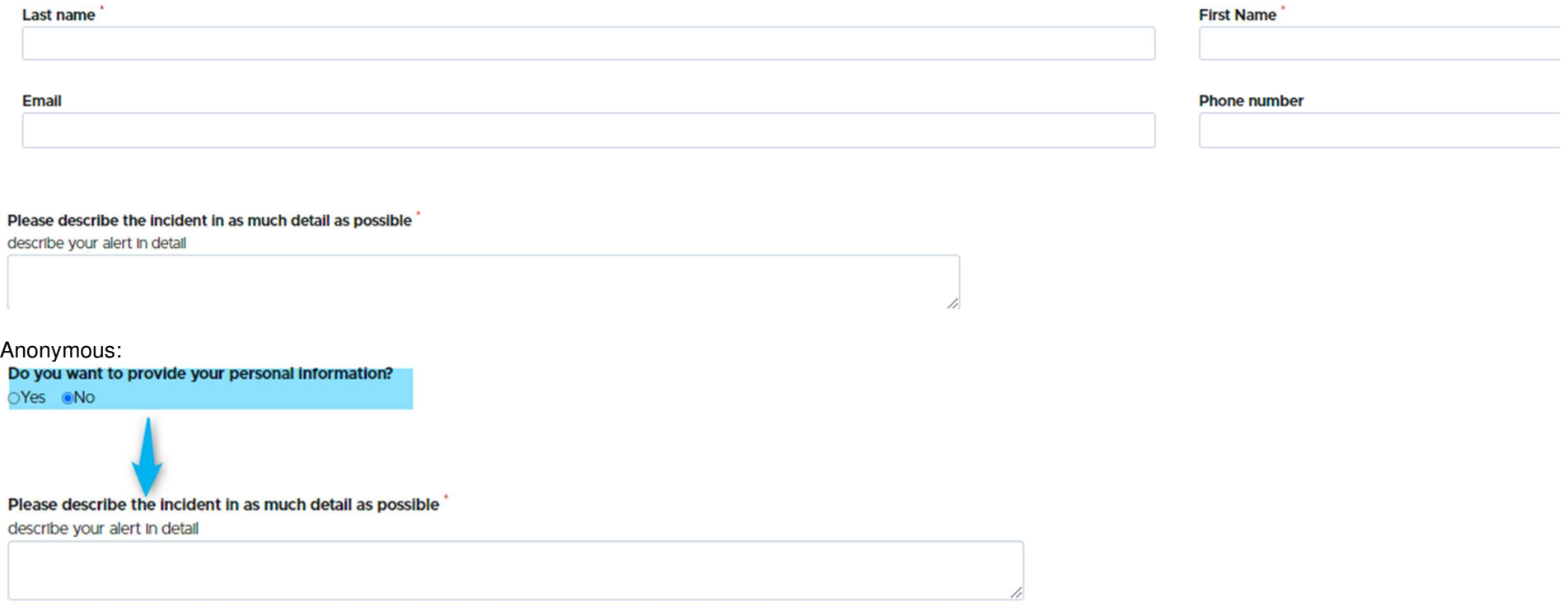

6. On the alert page, you can describe your alert in your own words and answer questions about the incident. These various questions allow us to respond and investigate the event as best we can.

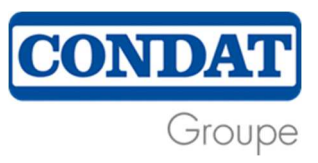

## Please describe the incident in as much detail as possible

describe your alert in detail

In which country did the incident occur?

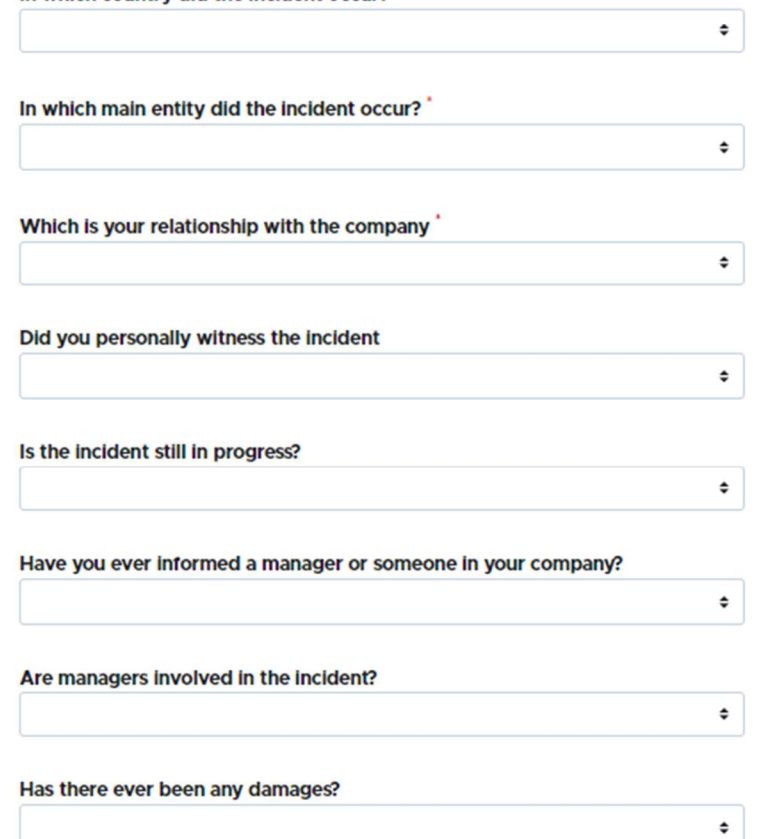

Depending on your answer, additionnal questions will appear. The more detailed the information, the easier it will be to process the case.

## **Attachments**

Attach files relevant to the report.

**&** Upload Select a file or drag it here.

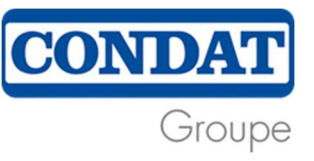

7. You can also attach a file (or files) of up to 5 MB each to support your alert.

Always remember that documents may contain personal information, so if you wish to remain anonymous, check that there is no identifying information in the documents provided (e.g. stating that you are a mechanic when there

- 8. A reference number is provided at the end of the questionnaire, confirming that you have sent this alert.
- 9. If you want to track your case, enter the case number you have been given and click on

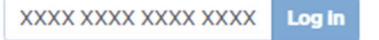

10. If you have lost this number, you will not be able to access your anonymised exchange space again. However, you will be able to start a new alert and recall the elements of your previous alert so that we can make the link.